# Getting Started with Ecommerce Tracking in Google Analytics PRESENTED BY GLEW

www.glew.io

# **Making Tracking a Priority**

Ecommerce business owners have a lot to juggle every day. Between managing inventory, responding to customers and processing transactions, it's easy to overlook any task that isn't in the 'must-do' category.

Google Analytics

For some businesses, that may include enabling ecommerce tracking in Google Analytics. In reality, this function is essential to the success of your online store and easier to implement than you may think.

# **Benefits of Ecommerce Tracking**

Ecommerce tracking in Google Analytics gives online businesses a deeper understanding of store and product performance. The feature provides detailed analytical data in the context of other metrics such as traffic sources and keywords.

### With ecommerce tracking, you can analyze:

- Revenue generated by product
- Total number of products sold
- Quantity of specific products sold
- Rate of conversions
- Total transactions
- Number of unique purchases made
- Average price of products
- Average value of orders
- Number of days and sessions leading to a transaction

# **Setting up Ecommerce Tracking**

In order to view ecommerce activity in Google Analytics, you'll need to enable ecommerce tracking. Follow these steps to get started:

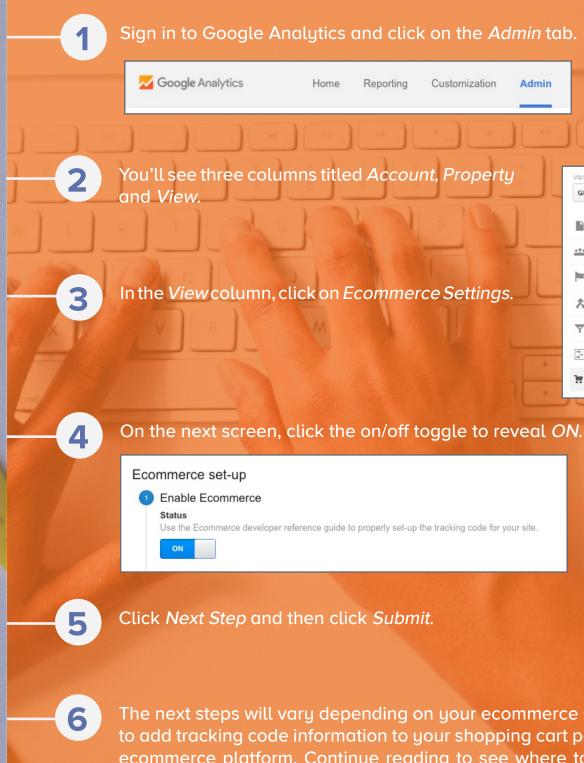

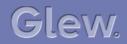

| ing  | Customization | Admin |                                |
|------|---------------|-------|--------------------------------|
|      |               |       |                                |
| oui  | nt, Property  |       | VIEW<br>Glew Website – glew.io |
| 1    | PQ            |       | View Settings                  |
| nero |               |       | . User Management              |
|      | ce Settings.  |       | Content Grouping               |
|      |               |       | <b>T</b> Filters               |
|      |               |       | tings                          |
|      |               | 1.    | Ecommerce Settings             |

The next steps will vary depending on your ecommerce software. You'll need to add tracking code information to your shopping cart pages or through your ecommerce platform. Continue reading to see where to find information on setting up tracking in Shopify, Magento or Woocommerce.

## ECOMMERCE TRACKING IN GOOGLE ANALYTICS

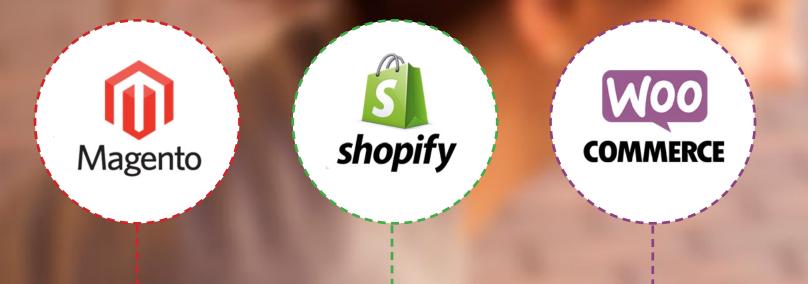

# **Reviewing Your Performance**

Magento users have a few options. A free extension called Google Universal Analytics adds Ecommerce Tracking, Universal Analytics and Funnel Checkout Tracking. Click here to learn more about the extension.

You can also manually configure Magento and Google Ecommerce Tracking. This guide walks you through the configuration process.

If you use Shopify for your online business, you'll be able to add Google Analytics tracking in your Shopify Store Admin. Ecommerce Tracking is automatically integrated once you turn it on as detailed above.

Check out this <u>Shopify guide</u> for details and next steps.

If you use the WooCommerce toolkit, there is a plugin available that provides integration between Google Analytics and WooCommerce. It includes support for ecommerce tracking.

Click here to read more about the integration plug in.

# **Final Note**

Remember that in the long run, tracking will help you maximize your campaigns and minimize the time and energy you spend on ineffective activities. Glew is an ecommerce reporting platform that aims to connect the dots from your digital activity and directly tie them to profit. We suggest you follow these best-practices, because whether your ecommerce store is large or small, you want to know where sales are coming from.

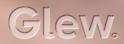

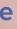

| F | Conversions       |  |  |
|---|-------------------|--|--|
|   | ▶ Goals           |  |  |
|   | - Ecommerce       |  |  |
|   | Overview          |  |  |
|   | Product Performa  |  |  |
|   | Sales Performance |  |  |
|   | Transactions      |  |  |
|   | Time to Purchase  |  |  |

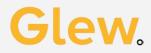